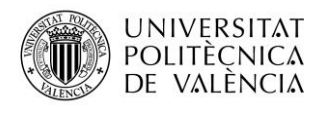

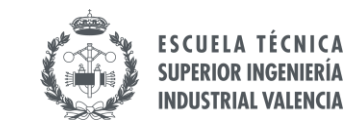

# INSTRUCCIONES PARA RECONOCIMIENTO ACADÉMICO Y DOCUMENTACIÓN FIN DE ESTANCIA.

### **1 DOCUMENTACIÓN DEL PROGRAMA DE INTERCAMBIO**

Es necesario aportar los documentos que se indican a continuación, según las instrucciones especificadas en AIRE para cada programa, para poder finalizar la estancia y efectuar los pagos pendientes.

#### **JUSTIFICANTE DE DURACIÓN (todos los programas).**

- Se descarga desde AIRE, no puede contener tachaduras ni correcciones.
- Fechas de inicio y de finalización de la estancia correctas (es importante revisarlas).
- La fecha de firma no puede ser anterior a la de finalización (si es anterior, se tendrá en cuenta la más temprana de las dos).
- En el caso de Erasmus, el documento debe ser [original.](#page-1-0) Para otros programas, confirmar requisitos en las instrucciones de AIRE.

#### **ACUERDO ACADEMICO (solo Erasmus).**

- Es imprescindible que las firmas de la ETSII-UPV en el acuerdo académico inicial, subido en AIRE al principio de vuestra estancia, sean de una fecha anterior a la incorporación real (ver en AIRE, Datos básicos).
- Los cambios realizados en el acuerdo académico durante la estancia servirán para el reconocimiento.

#### **INFORME FINAL (solo Erasmus)**

En el plazo de un mes a partir de la recepción en la OPII de la documentación de fin de estancia. Ver información en instrucciones de AIRE.

### **2 DOCUMENTACIÓN PARA RECONOCIMIENTO ACADÉMICO: ASIGNATURAS Y/O TFG/TFM**

Para el reconocimiento académico de los estudios cursados durante el intercambio, es necesario entregar la documentación [original / digital d](#page-1-0)e:

- Notas (expediente académico/certificación académica**/ Transcript of Records**)
- Documentos de defensa del TFG/TFM, si lo habéis realizado durante el intercambio:
	- o **Acreditación de defensa.**
	- o **Competencias transversales.**

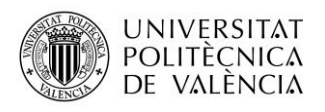

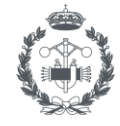

## **3 TRÁMITES**

- □ He comprobado que la información de mi regla de AIRE coincide con la información de mi Transcript of Records (TOR)
- □ Dispongo de mi TOR oficial por parte de la universidad destino
- □ En caso de reconocimiento de TFG/TFM dispongo de los documentos de acreditación de defensa y competencias transversales
- $\Box$  En caso de reconocimiento TFG/TFM he realizado los [trámites en Ebrón](http://www.upv.es/contenidos/INETSII/menu_urlc.html?/contenidos/INETSII/info/U0922007.pdf) correspondientes.
- □ Todos los documentos ORIGINALES, tanto los de la estancia como los de reconocimiento (apartados 1 y 2) han llegado a la oficina internacional (bien los envíos yo a través de PoliConsulta o la universidad de destino los remite por email)
- □ La oficina internacional me ha confirmado la recepción de los documentos.
- $\Box$  Cuando reciba una comunicación por parte de la oficina internacional indicando que el trámite de reconocimiento académico ha finalizado, reviso mi expediente académico en mi Intranet (de 2 a 6 semanas tras la entrega de documentos)
- □ Verifico en AIRE el estado de mi estancia como "Finalizada" (de 2 a 4 semanas tras la entrega de documentación)

# <span id="page-1-0"></span>**4 ¿QUÉ DOCUMENTOS SE ACEPTAN COMO "ORIGINALES"?**

- a) Documentos validables electrónicamente (firma electrónica, datos electrónicos que permiten identificar al firmante de manera inequívoca)
	- PDF firmado con certificado digital (NO firma escaneada), verificable en "Panel de Firmas" de Adobe Acrobat (qualified electronic signature) o similar.
	- PDF con algún tipo de código seguro de verificación, QR o enlace a sede electrónica de la universidad de destino para verificación.
- b) Documentos originales ESCANEADOS que contengan firma y/o sello escaneados y sean enviados directamente por la universidad de destino a la ETSII.(enviados por correo electrónico directamente por la universidad de destino, por la oficina internacional de destino o por profesor tutor en destino a [internacional@etsii.upv.es\)](mailto:internacional@etsii.upv.es)
- c) Documentos originales ESCANEADOS que contengan firma y/o sello escaneados y que la universidad destino envía al estudiante. Si la universidad de destino os ha enviado documentación por correo electrónico: hay que descargar el email completo en formato ".EML" y adjuntarlo en una poli(Consulta). Aquí tienes un par de enlaces con instrucciones para guardar el email que tienes que adjuntar:

[Descargar mensaje EML como archivo en Outlook.](https://support.microsoft.com/es-es/office/guardar-un-mensaje-como-archivo-4821bcd4-7687-4d6d-a486-b89a291a56e2#:~:text=versiones%20de%20Windows-,Abra%20el%20mensaje%20que%20desea%20guardar%20y%2C%20en%20la%20pesta%C3%B1a,donde%20desea%20guardar%20el%20archivo.) [Descargar mensaje EML como archivo en Gmail.](https://support.google.com/mail/answer/9261412?hl=es)